#### **Chapter 1: Introduction to Jupyter**

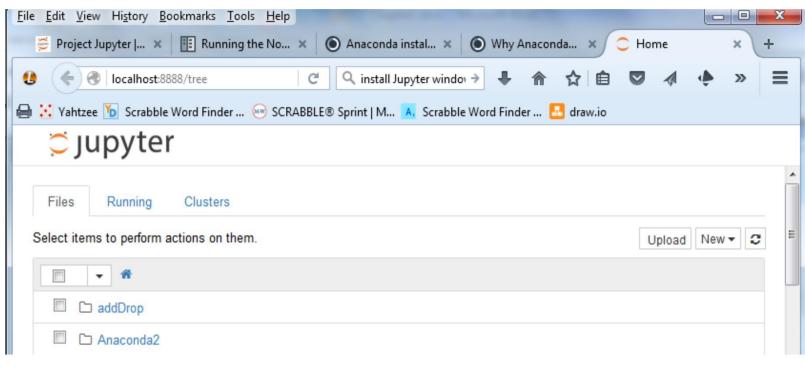

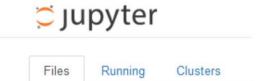

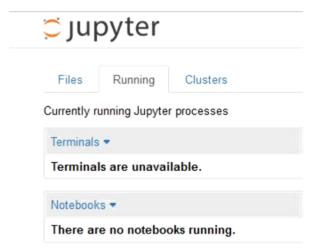

## 💆 jupyter

Files Running Clusters

Clusters tab is now provided by IPython parallel. See IPython parallel for installation details.

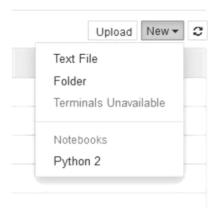

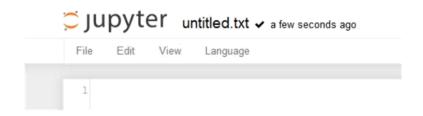

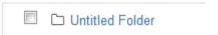

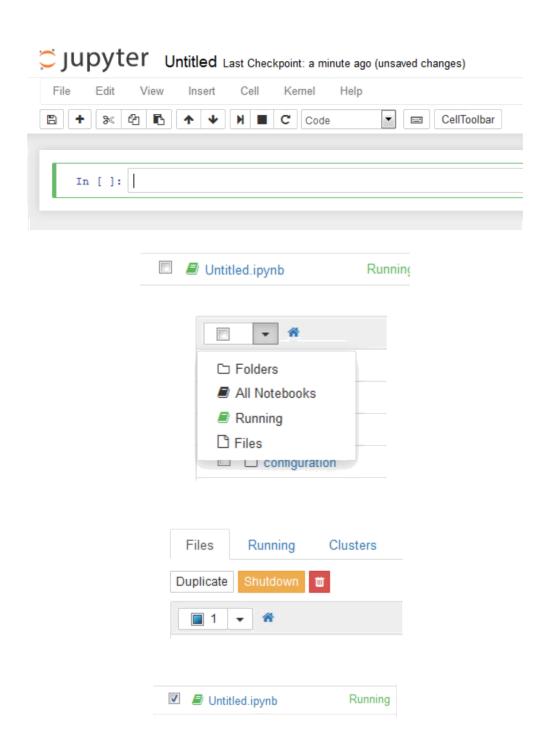

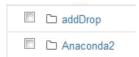

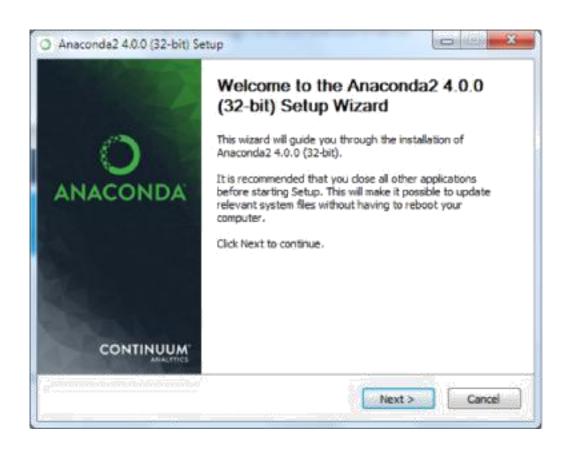

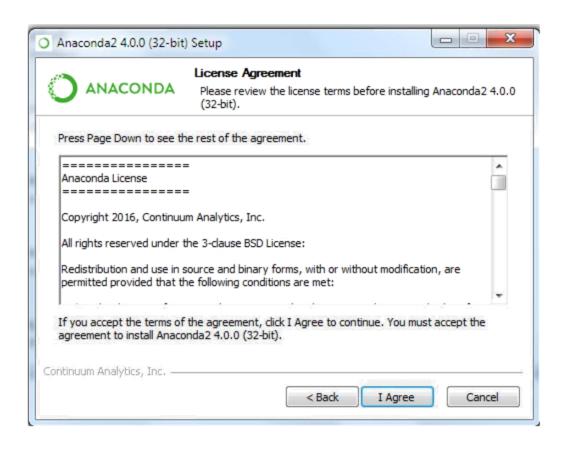

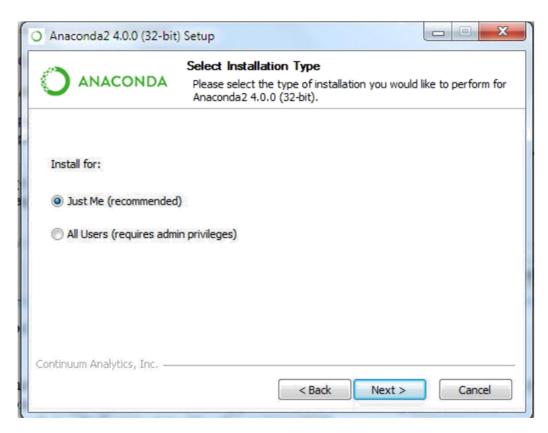

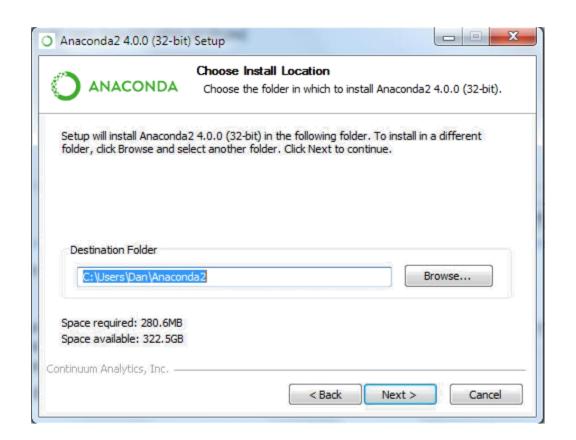

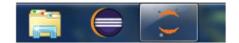

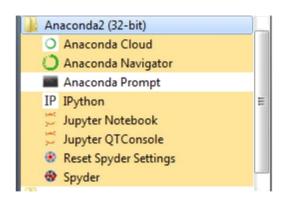

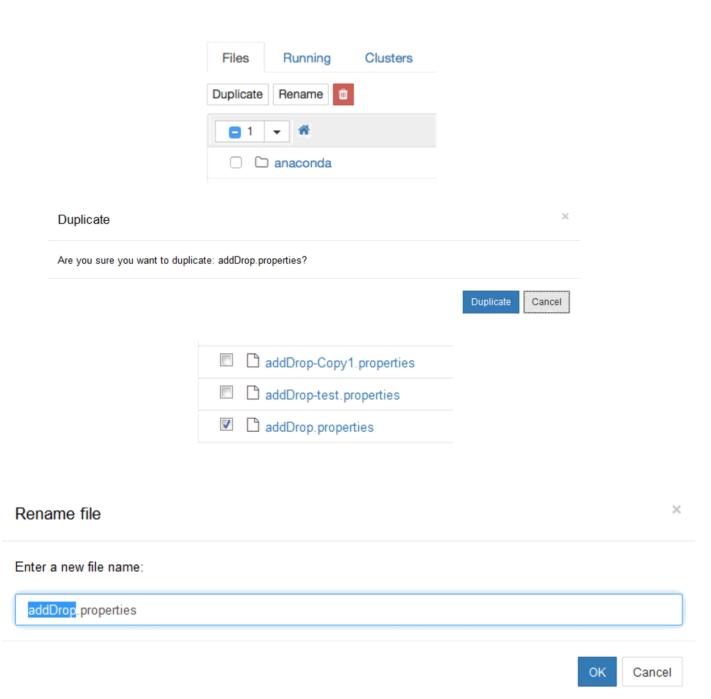

×

Are you sure you want to permanently delete: addDrop.properties?

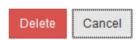

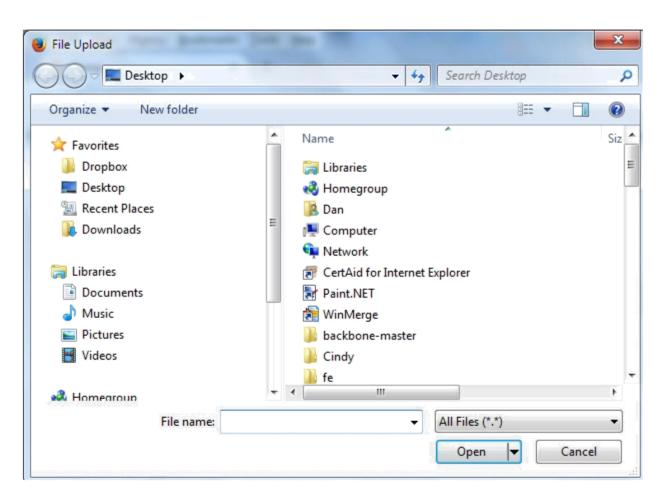

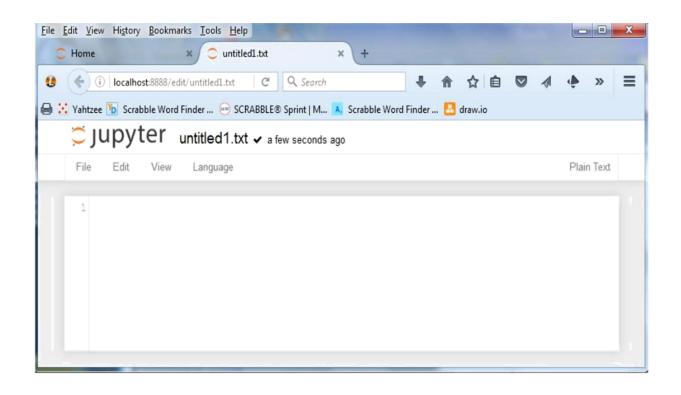

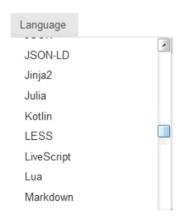

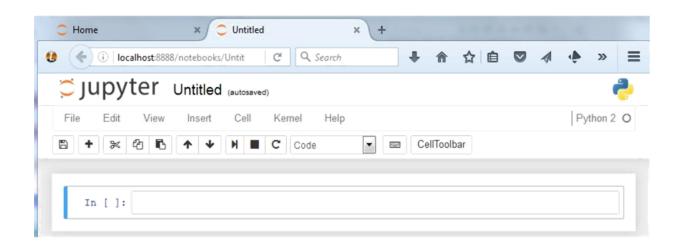

×

Manually edit the JSON below to manipulate the metadata for this Notebook. We recommend putting custom metadata attributes in an appropriately named sub-structure, so they don't conflict with those of others.

```
1 {
     "kernelspec": {
 2
        "name": "python2",
 3
        "display_name": "Python 2",
 4
        "language": "python"
 5
     },
"language_info": {
    '--+upe": "tex
 6
 7
 8
        "mimetype": "text/x-python",
 9
        "nbconvert_exporter": "python",
        "name": "python",
"pygments_lexer": "ipython2",
10
11
        "version": "2.7.11",
12
        "file_extension": ".py",
13
14
        "codemirror_mode": {
          "version": 2,
15
          "name": "ipython"
16
17
18
19 }
```

OK Cancel

Find and Replace

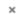

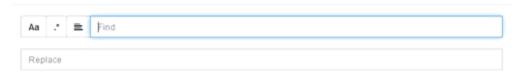

Replace All

# Jupyter Untitled (autosaved)

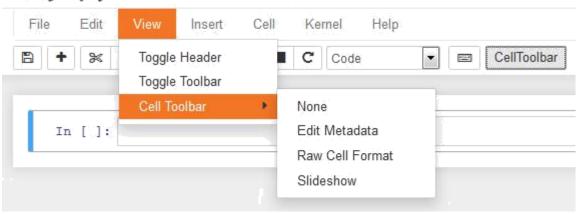

### **Chapter 2: Jupyter Python Scripting**

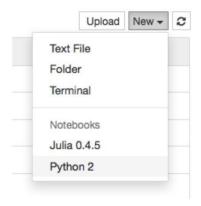

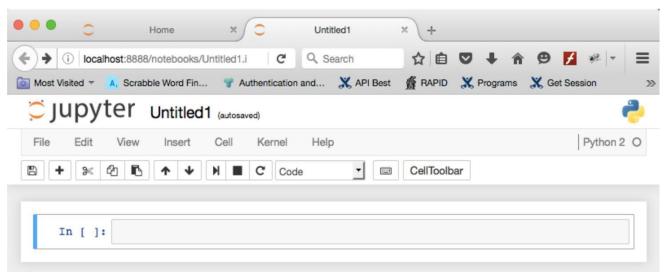

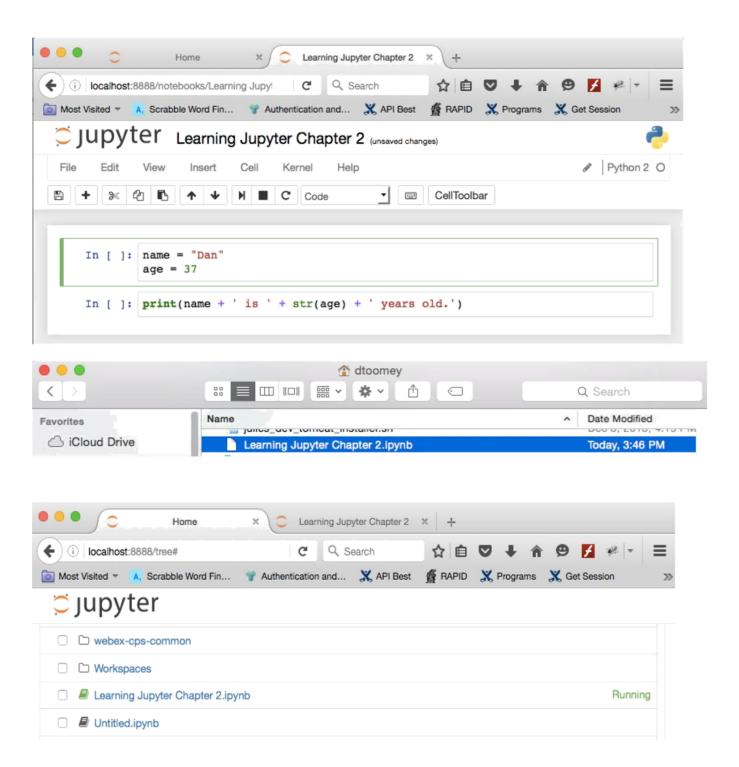

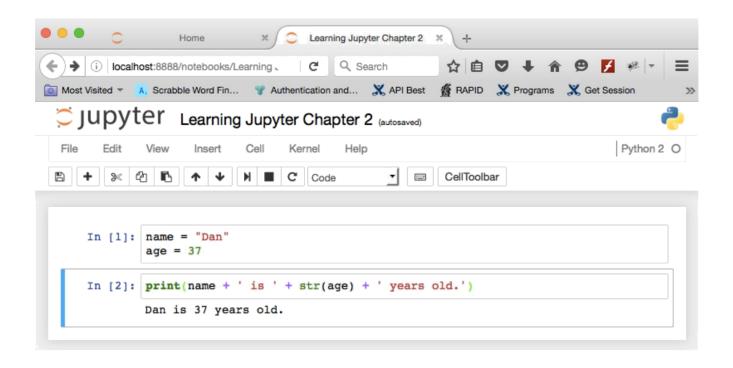

```
ast login: Tue Apr 26 15:28:27 on ttys001
bos-mpdc7:~ dtoomey$ /Users/dtoomey/anaconda/bin/jupyter_mac.command; exit;

[I 15:40:33.331 NotebookApp] Serving notebooks from local directory: /Users/dtoomey
[I 15:40:33.331 NotebookApp] The Jupyter Notebook is running at: http://localhost:8888/
[I 15:40:33.331 NotebookApp] Use Control-C to stop this server and shut down all kernels (twice to skip confirmation).

[I 15:44:57.489 NotebookApp] Kernel started: 03451fbb-0f73-4814-90ff-f53a4d0efae5
[I 15:44:58.062 NotebookApp] Saving file at /Untitled1.ipynb
[I 16:14:30.651 NotebookApp] Saving file at /Learning Jupyter Chapter 2.ipynb
[I 16:24:10.949 NotebookApp] Saving file at /Learning Jupyter Chapter 2.ipynb
[I 16:32:10.965 NotebookApp] Saving file at /Learning Jupyter Chapter 2.ipynb
[I 16:34:32.798 NotebookApp] Saving file at /Learning Jupyter Chapter 2.ipynb
[I 16:35:33.945 NotebookApp] Saving file at /Learning Jupyter Chapter 2.ipynb
[I 16:35:33.945 NotebookApp] Saving file at /Learning Jupyter Chapter 2.ipynb
[I 16:35:33.945 NotebookApp] Saving file at /Learning Jupyter Chapter 2.ipynb
```

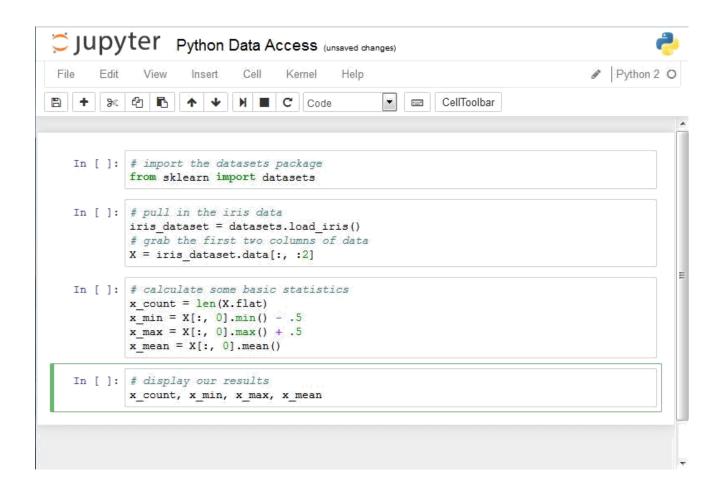

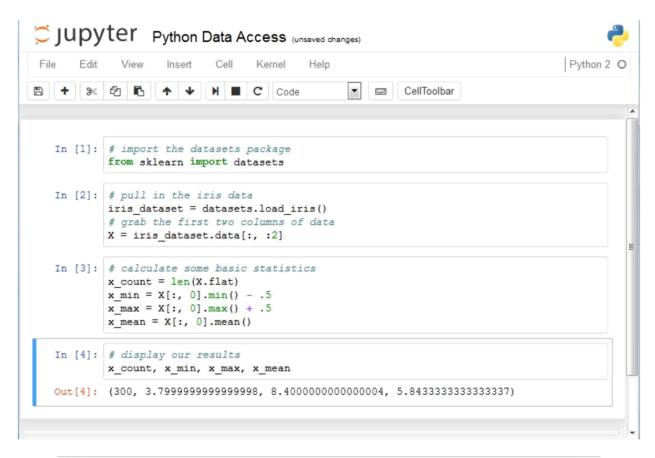

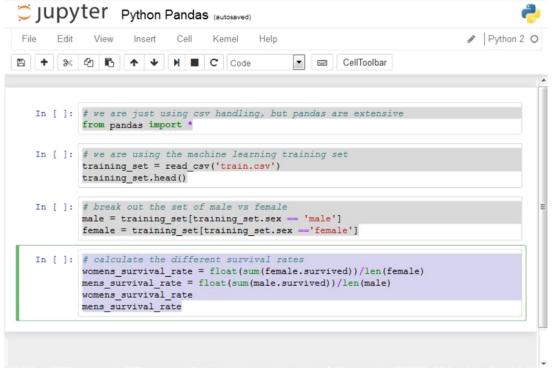

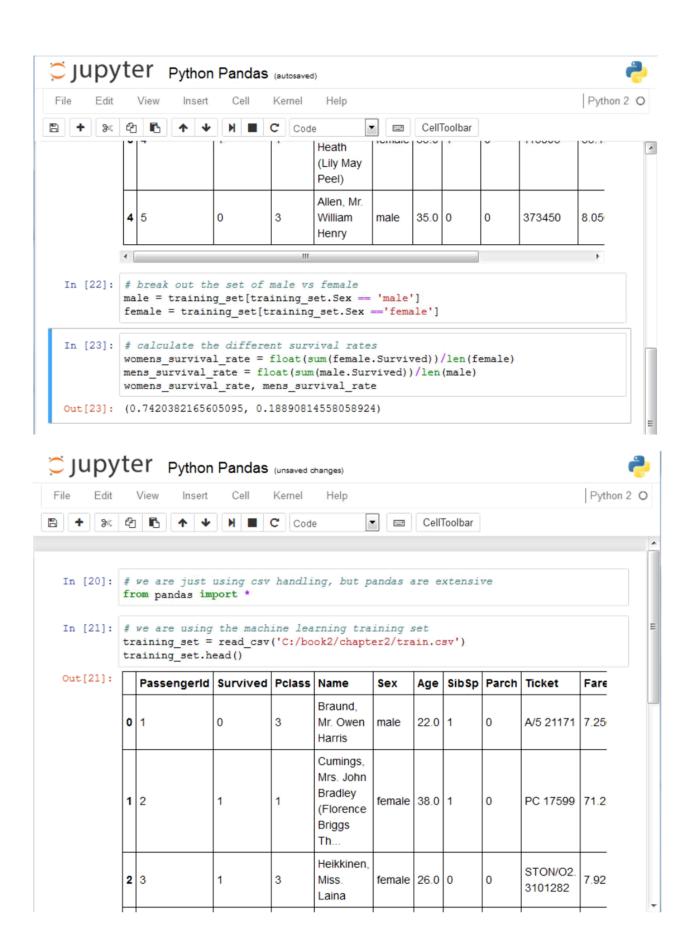

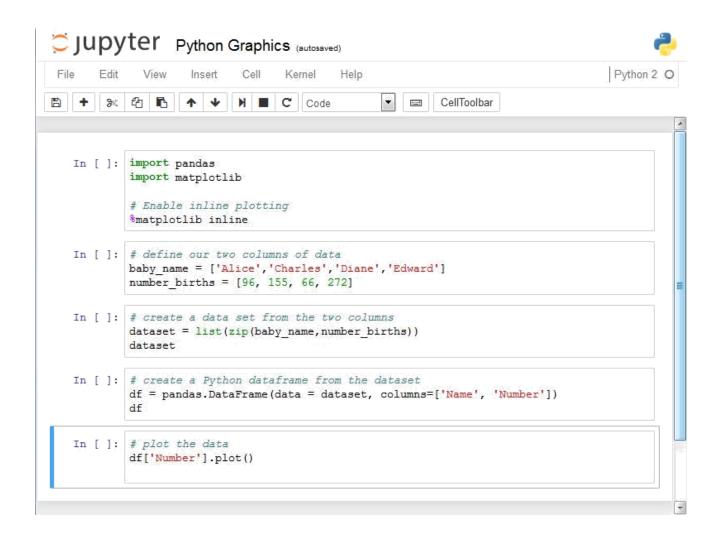

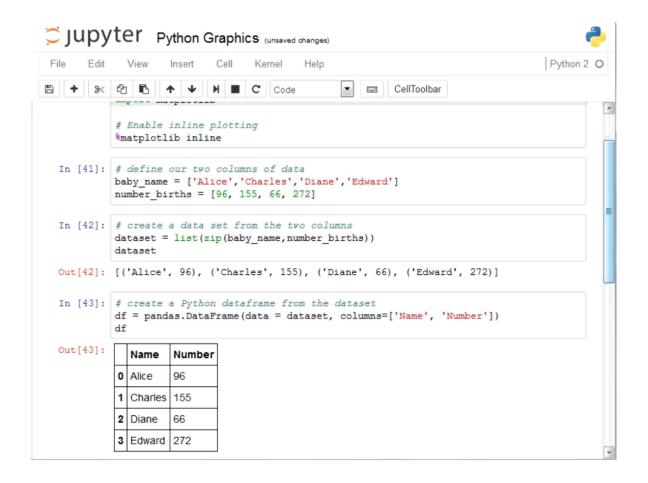

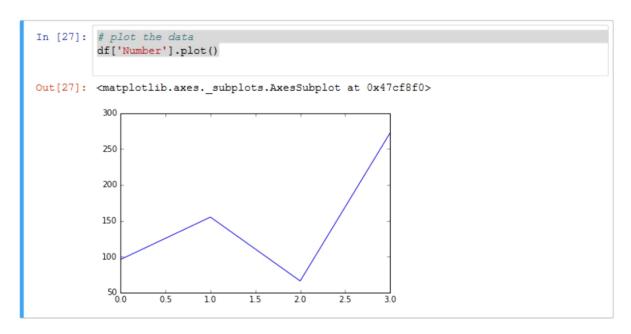

```
Jupyter Python Random Numbers (autosaved)
       Edit
             View
                            Cell
                                Kernel
                                                                                  Python 2
                    Insert
▼ 🖃 CellToolbar
   In [*]: import pylab
           import random
           random.seed(113)
           samples = 1000
           dice = []
           for i in range (samples):
               total = random.randint(1,6) + random.randint(1,6)
               dice.append(total)
           print "Throw two dice", samples, "times."
           print "Mean of", pylab.mean(dice)
print "Median of", pylab.median(dice)
           print "Std Dev", pylab.std(dice)
           pylab.hist(dice, bins= pylab.arange(1.5,12.6,1.0))
           pylab.xlabel('Pips')
           pylab.ylabel('Count')
           pylab.show()
           Throw two dice 1000 times.
           Mean of 6.905
           Median of 7.0
           Std Dev 2.45397127123
```

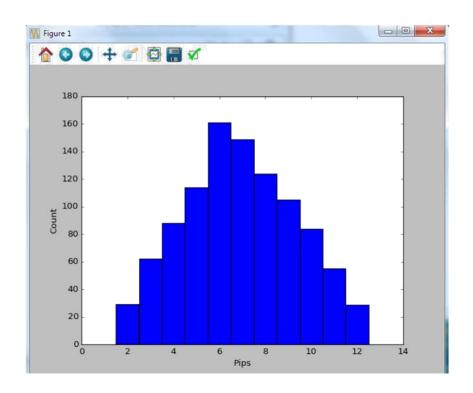

#### **Chapter 3: R Scripting**

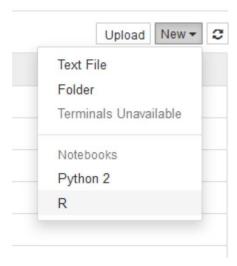

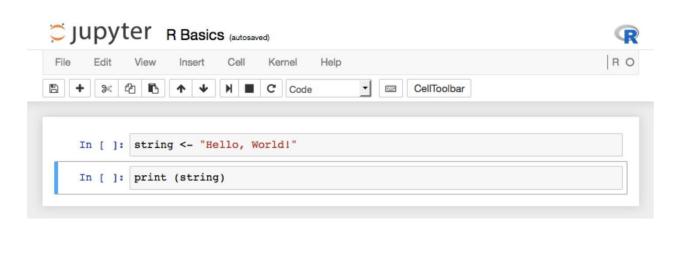

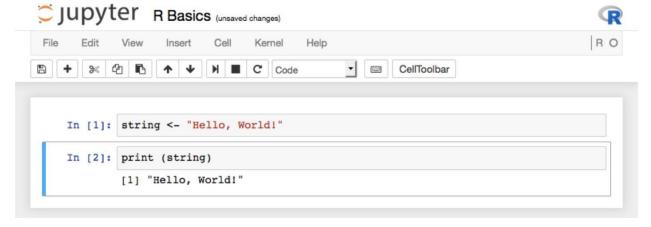

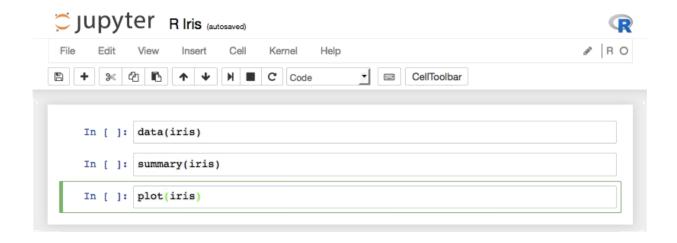

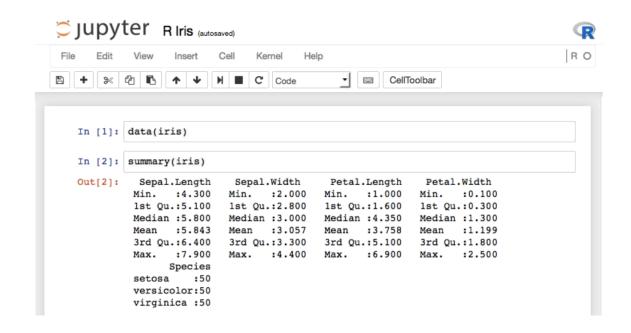

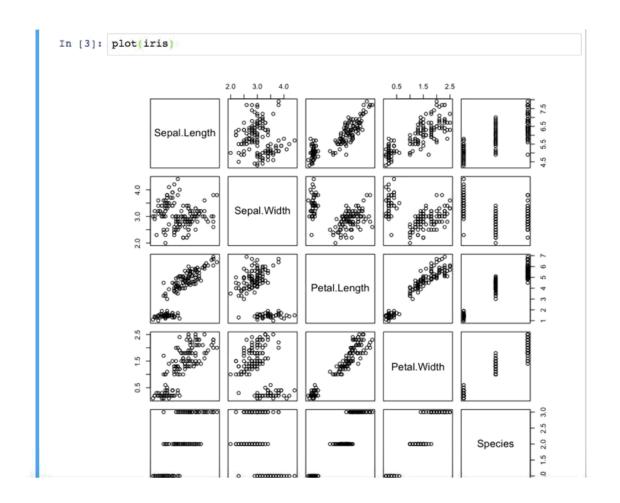

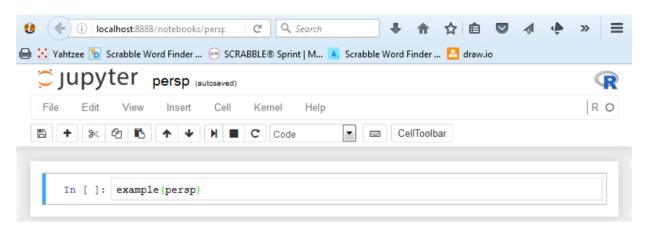

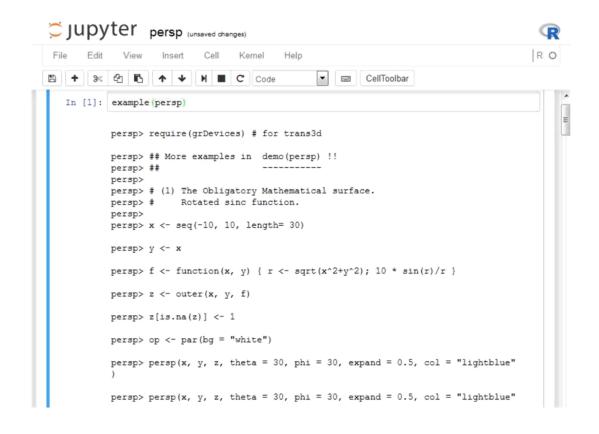

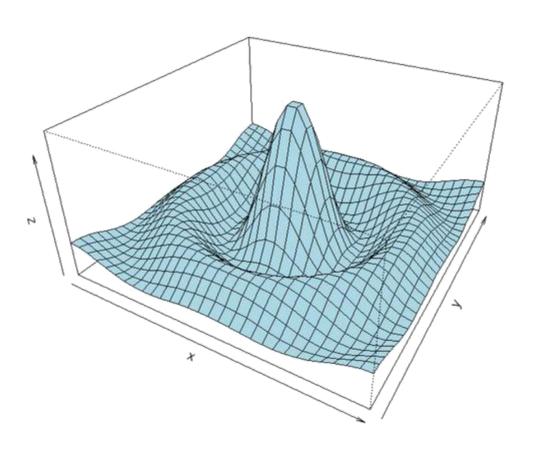

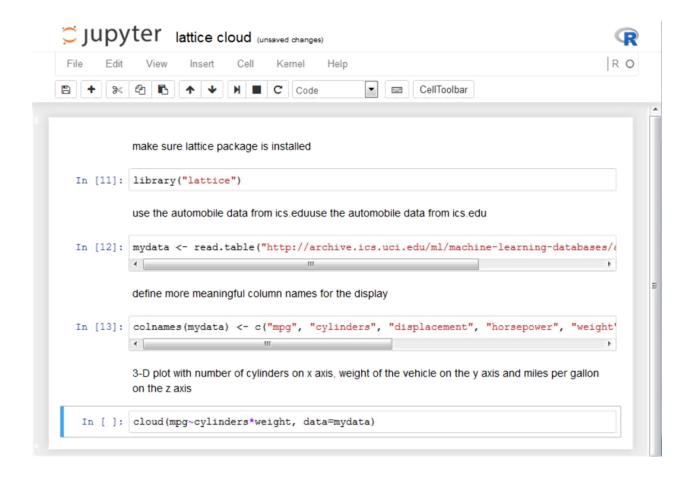

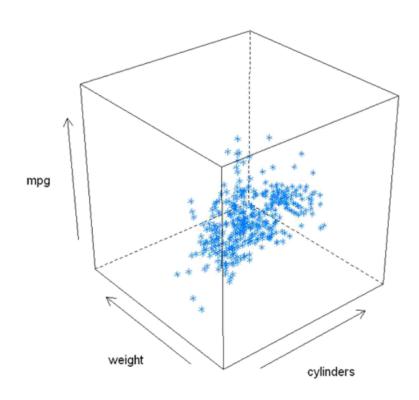

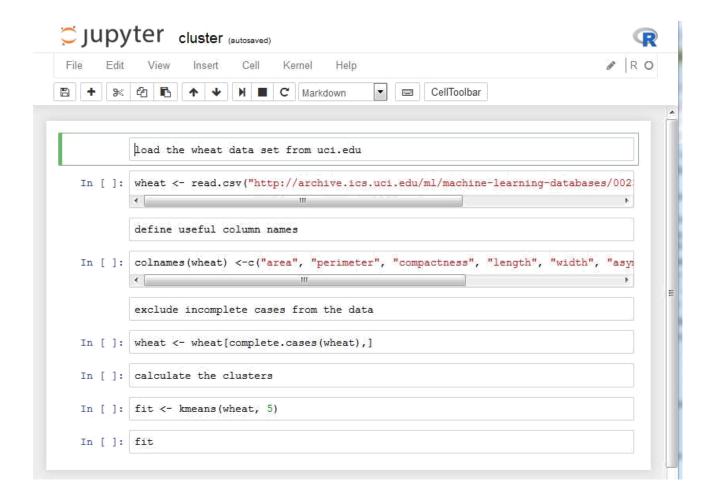

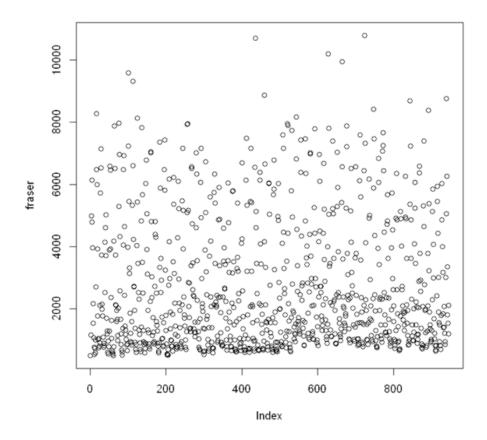

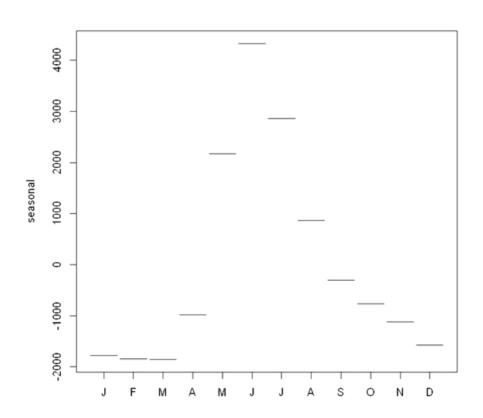

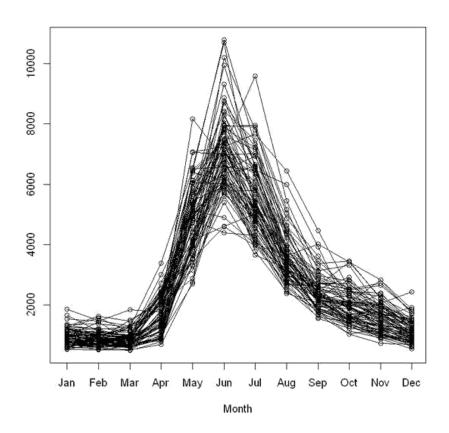

### **Chapter 4: Julia Scripting**

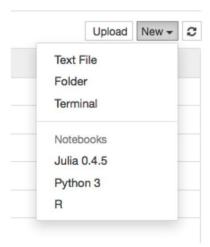

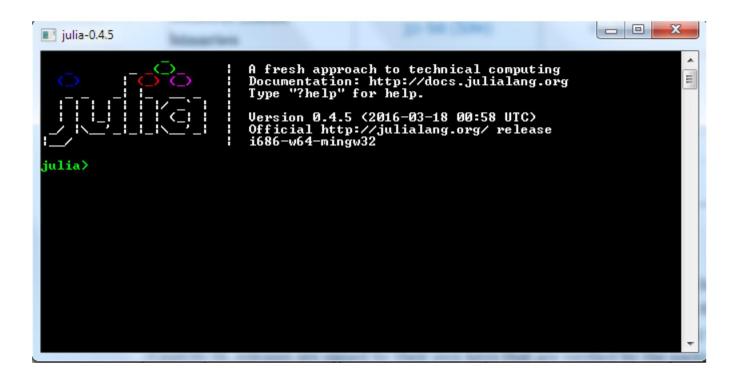

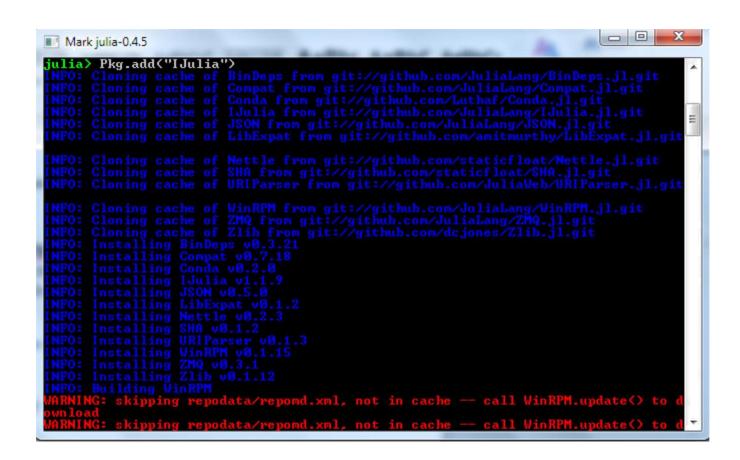

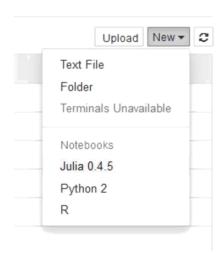

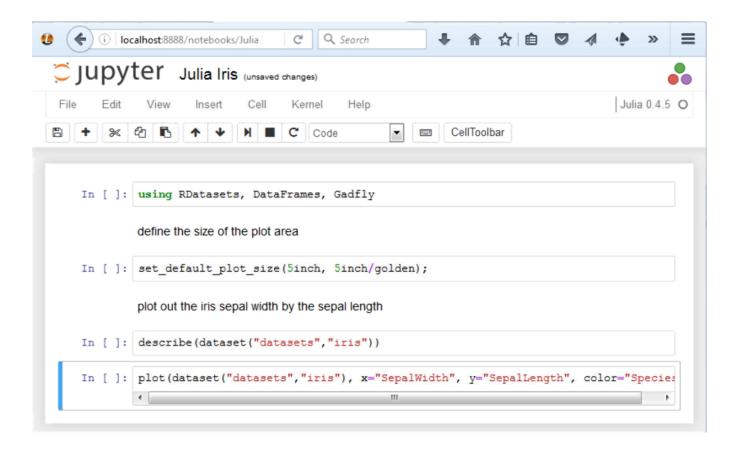

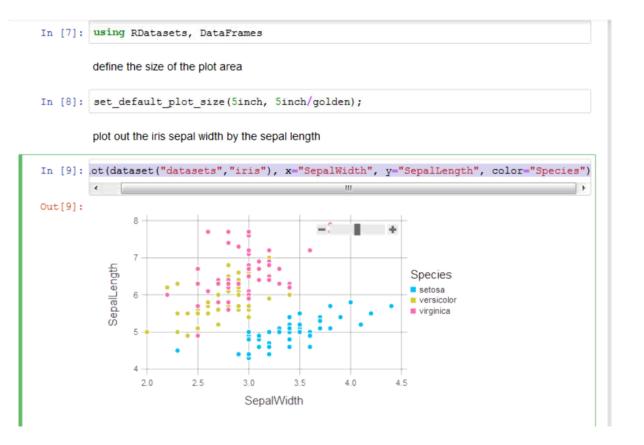

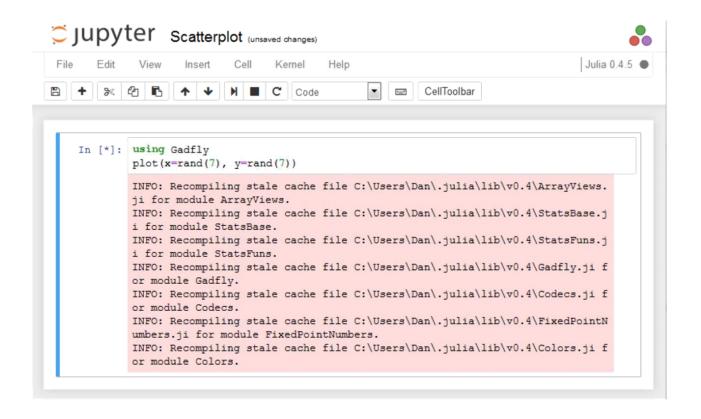

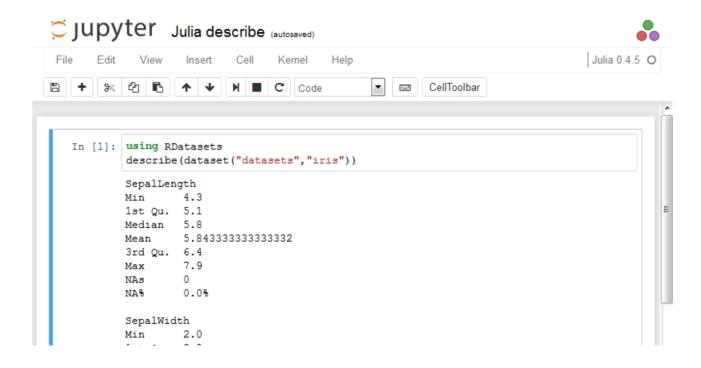

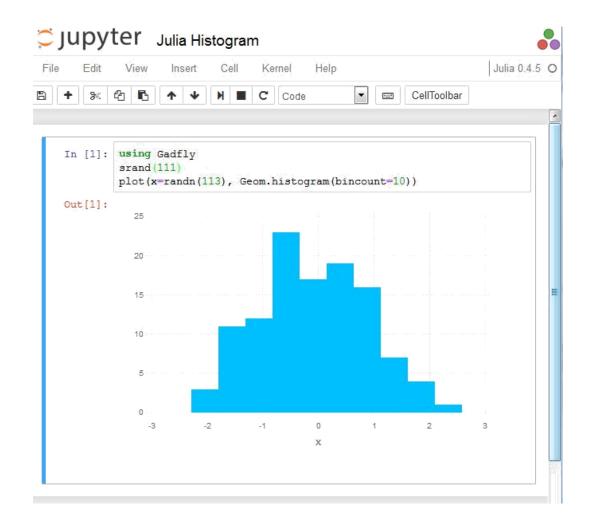

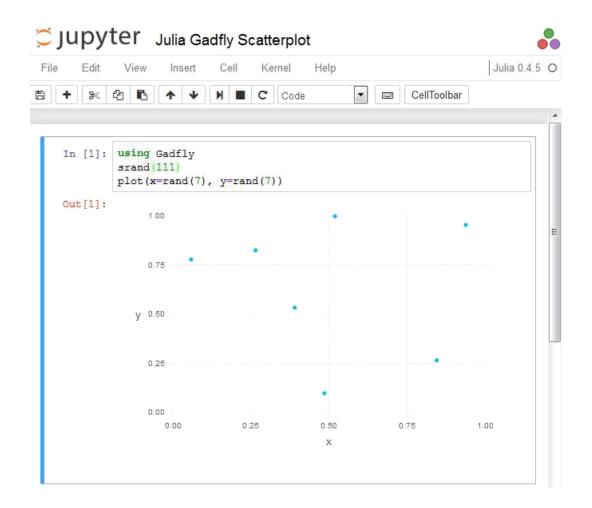

# Jupyter Winston Plotting

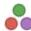

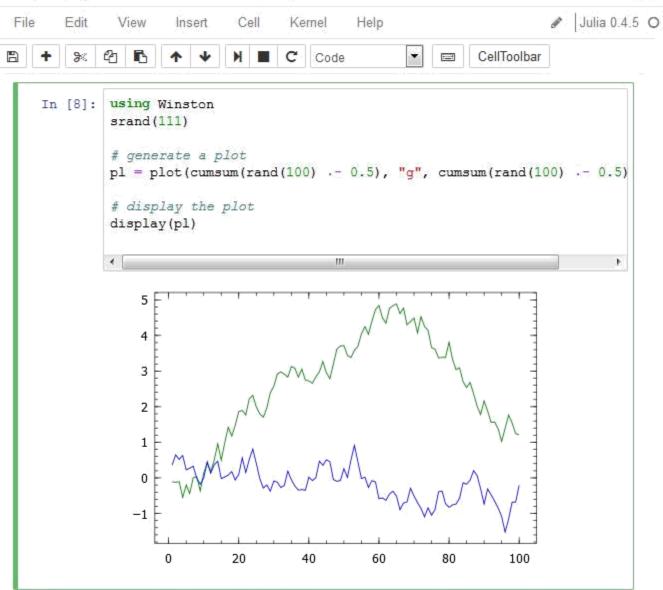

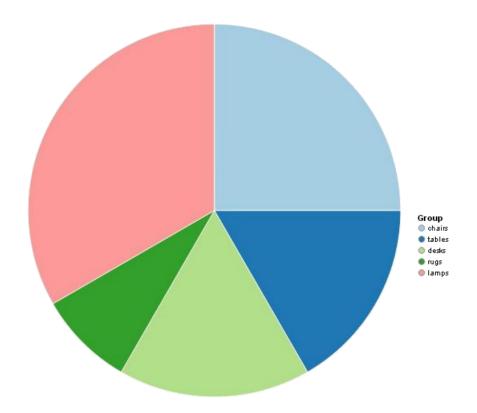

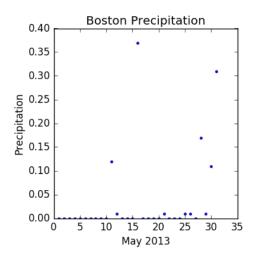

# Jupyter Julia Parallel Processing

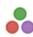

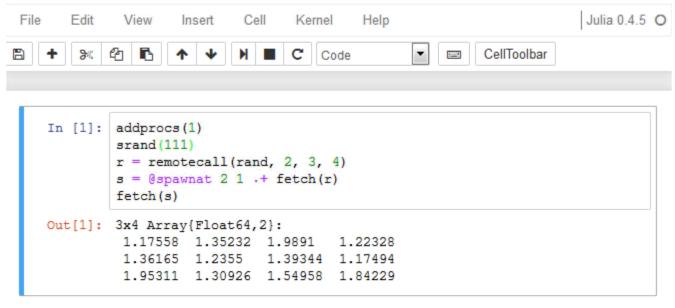

```
In [3]: function larger(x, y)
    if (x>y)
        return x
    end
    return y
end
println(larger(7,8))
```

# Jupyter Julia Regex

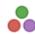

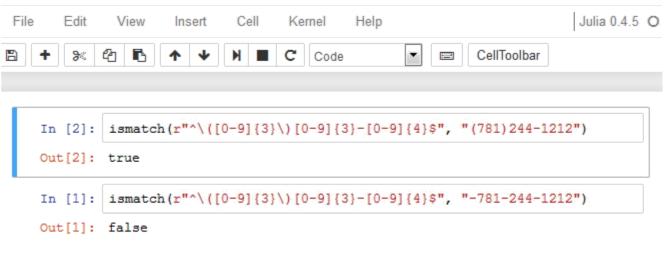

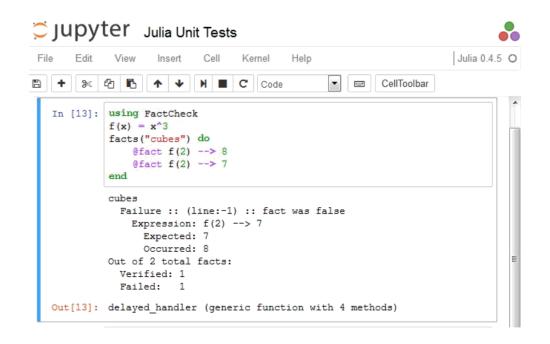

```
In [9]: using Base.Test
f(x) = x^3
    @test f(2) == 8
    @test f(2) == 7

LoadError: test failed: 8 == 7
    in expression: f(2) == 7
    while loading In[9], in expression starting on line 4

    in error at error.jl:21
    in default_handler at test.jl:28
    in do_test at test.jl:53
```

### **Chapter 5: JavaScript Coding**

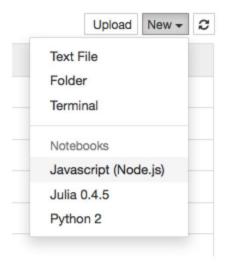

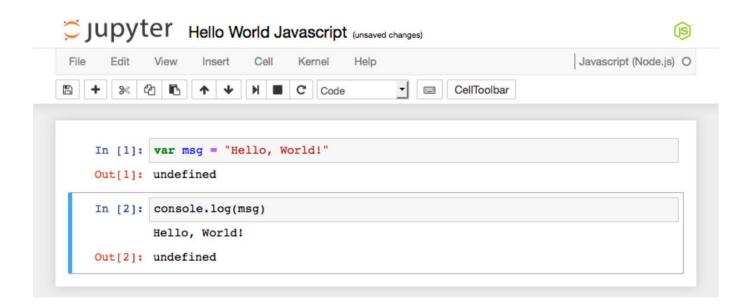

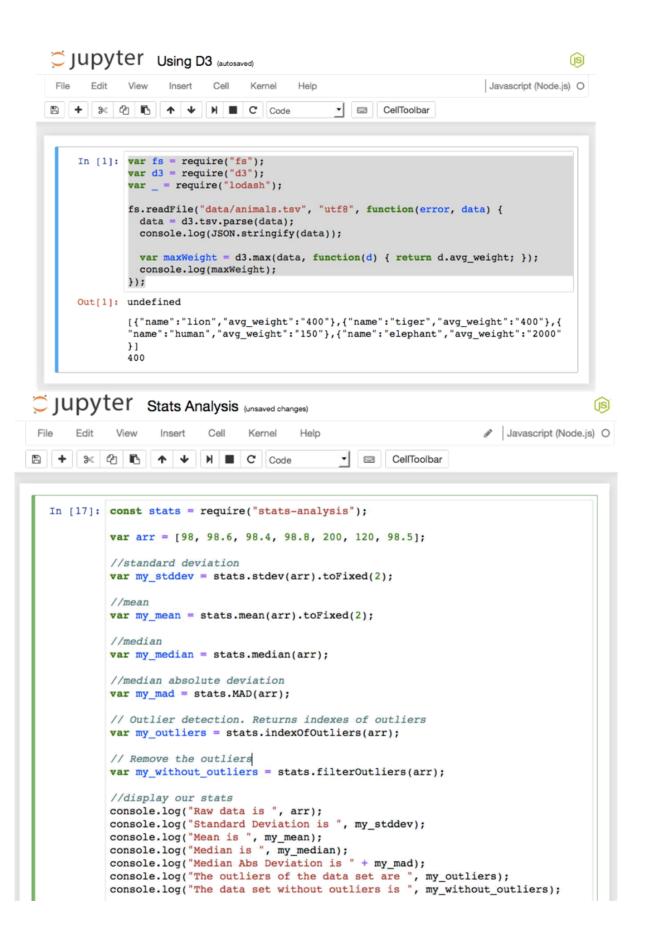

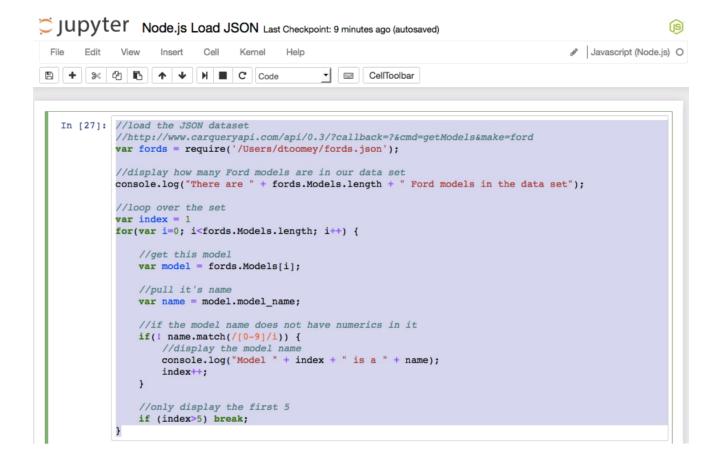

```
There are 147 Ford models in the data set
Model 1 is a Aerostar
Model 2 is a Anglia
Model 3 is a Artic
Model 4 is a Aspire
Model 5 is a Bantam

Out[27]: 5
```

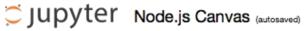

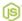

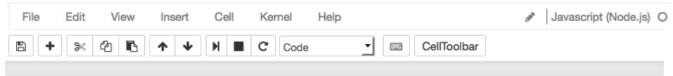

```
In [8]: // create a canvas 200 by 200 pixels
        var Canvas = require('canvas')
          , Image = Canvas.Image
          , canvas = new Canvas(200, 200)
          , ctx = canvas.getContext('2d')
          , string = "Jupyter!";
        // place our string on the canvas
        ctx.font = '30px Impact';
        ctx.rotate(.1);
        ctx.fillText(string, 50, 100);
        var te = ctx.measureText(string);
        ctx.strokeStyle = 'rgba(0,0,0,0.5)';
        ctx.beginPath();
        ctx.lineTo(50, 102);
        ctx.lineTo(50 + te.width, 102);
        ctx.stroke();
        //create an html img tag, with embedded graphics
        console.log('<img src="' + canvas.toDataURL() + '" />');
```

<img src="data:image/png;base64,iVBORw0KGgoAAAANSUhEUgAAAMgAAADICAYAAACtW
K6eAAAABmJLR0QA/wD/AP+gvaeTAAAJYElEQVR4nO3da4wVZxnA8T8LRViWUmhLEWhTa9W2Vm
M1RjRGjbdovFStEGO9JUaNMd7SePvgLX7pF0UlJka/aLVpqomXSqxaL8SqtKZGKVraAtZSFrZ</pre>

# Jupyter!

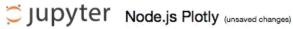

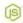

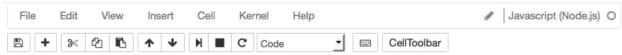

```
In [14]: //set random seed
         var seedrandom = require('seedrandom');
         var rng = seedrandom('Jupyter');
         //setup plotly
         var plotly = require('plotly')(username="<username>", api_key="<api key>")
         var x = [];
         for (var i = 0; i < 500; i ++) {
             x[i] = Math.random();
         require('plotly')(username, api_key);
         var data = [
             x: x,
             type: "histogram"
         ];
         var graphOptions = {filename: "basic-histogram", fileopt: "overwrite"};
         plotly.plot(data, graphOptions, function (err, msg) {
             console.log(msg);
         });
Out[14]: undefined
         { streamstatus: undefined,
           url: 'https://plot.ly/~dantoomey/1',
```

#### .III. plotly

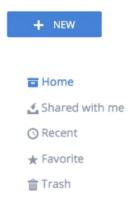

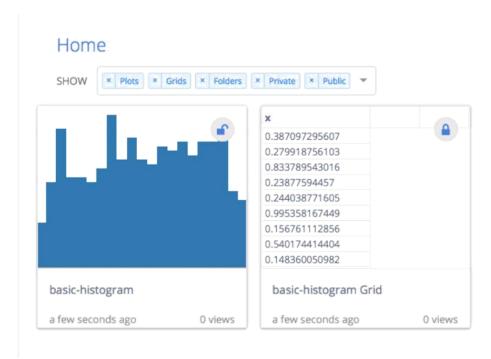

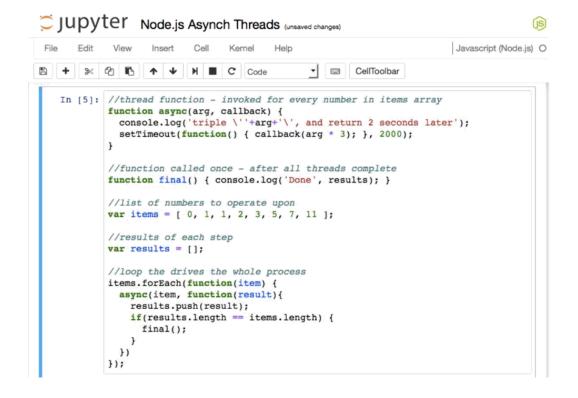

```
triple '0', and return 2 seconds later triple '1', and return 2 seconds later triple '1', and return 2 seconds later triple '2', and return 2 seconds later triple '3', and return 2 seconds later triple '5', and return 2 seconds later triple '7', and return 2 seconds later triple '7', and return 2 seconds later triple '11', and return 2 seconds later triple '11', and return 2 seconds later Undefined

Done [ 0, 3, 3, 6, 9, 15, 21, 33 ]
```

```
Out[23]: undefined
   rows = 42
   training_size = 28
   test_size = 14
   Decision Tree is { data:
      [ { 'mpg,cylinders,displacement,horsepower,weight,acceleration,modelye ar,maker': 'Bad,8,400,170,4746,12,71,America' },
      { 'mpg,cylinders,displacement,horsepower,weight,acceleration,modelye
```

#### **Chapter 6: Interactive Widgets**

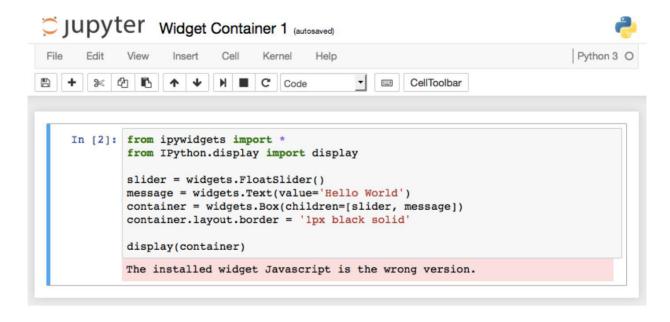

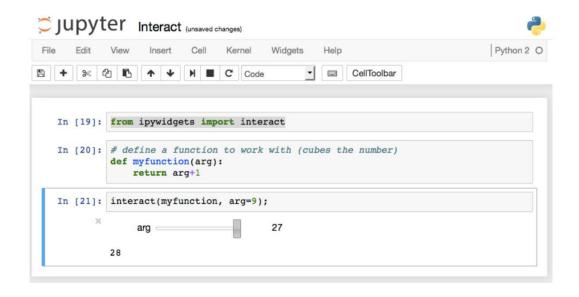

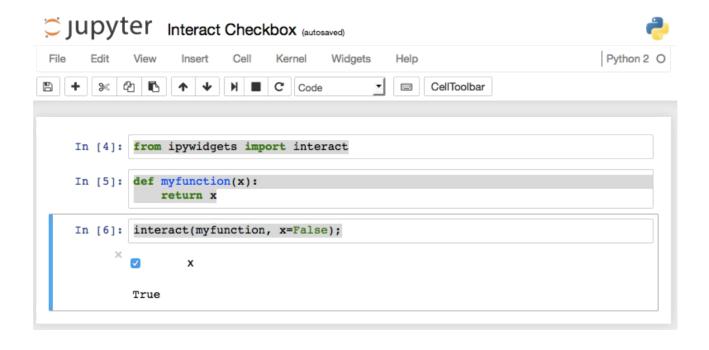

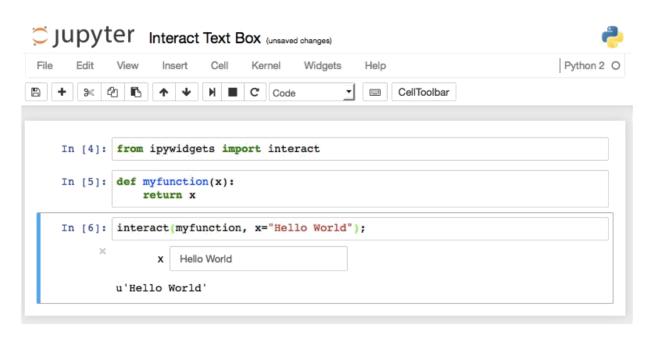

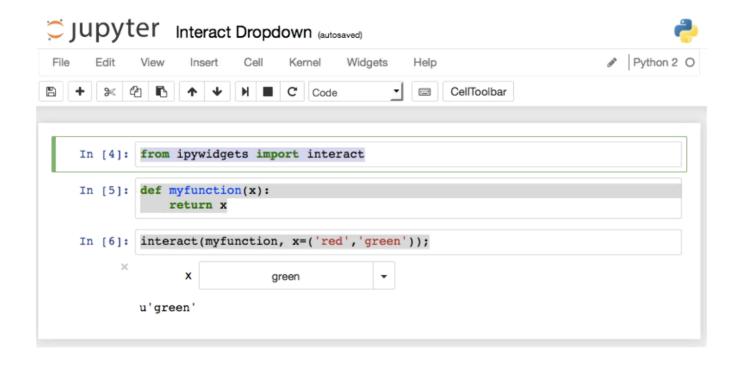

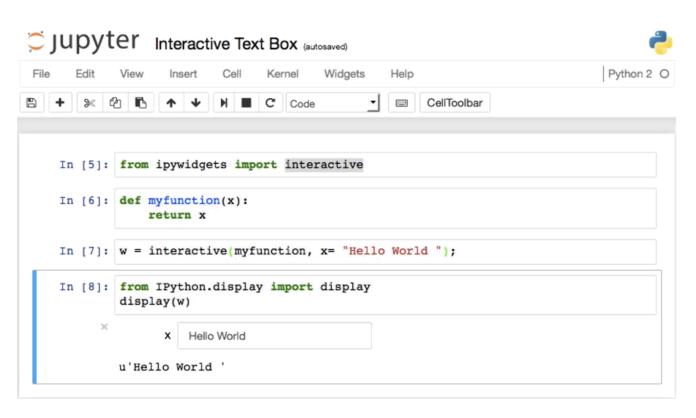

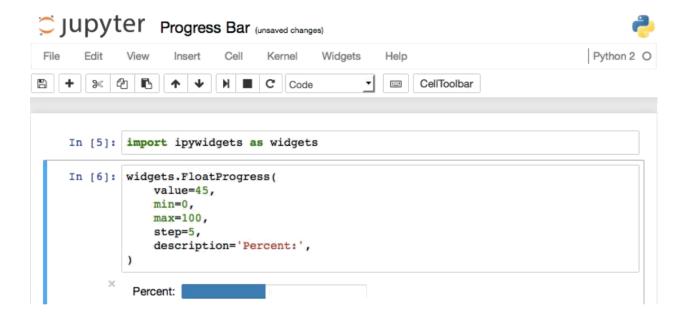

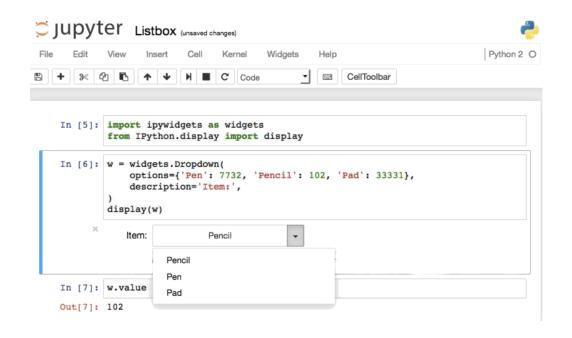

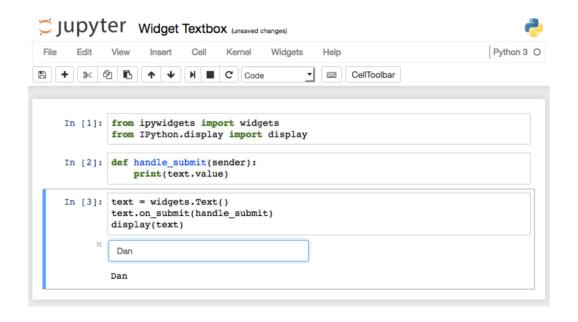

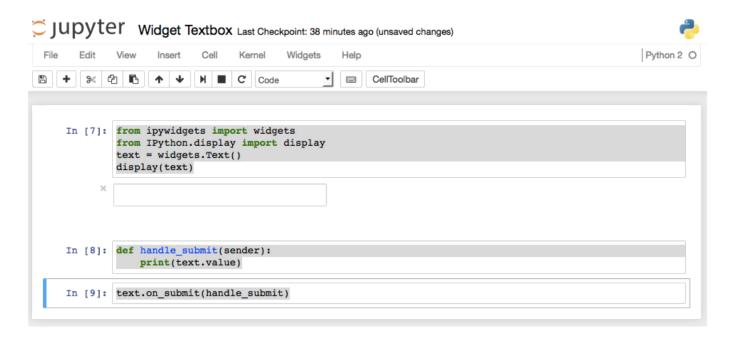

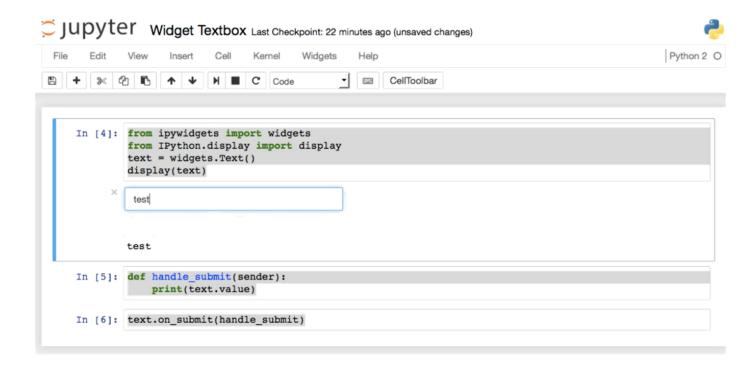

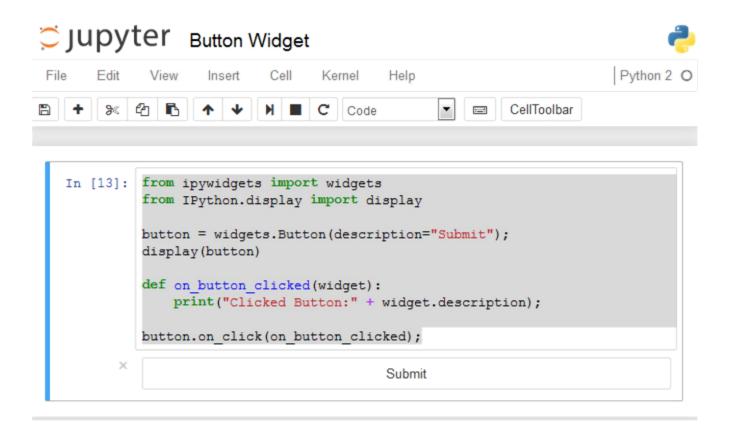

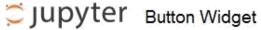

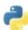

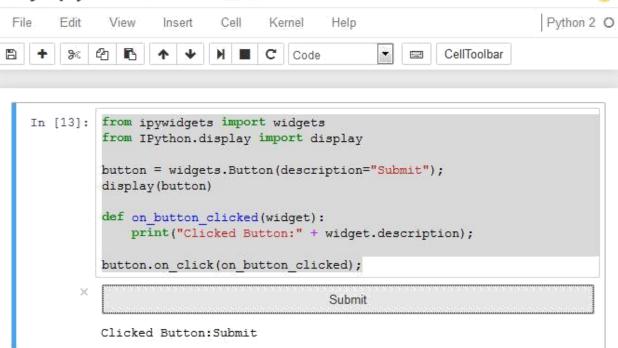

```
Out[1]: ['_view_name',
          'orientation',
          'color',
          '_view_module',
          'height',
          'disabled',
          'visible',
          'border_radius',
          'border_width',
          ' model_module',
          'font style',
          'layout',
          'min',
          '_range',
          'background_color',
          'slider_color',
          'width',
          'continuous update',
          'font_family',
          ' dom_classes',
          'description',
          ' model name',
          'max',
          'border_color',
          'readout',
          'padding',
          'font_weight',
          'step',
          'border_style',
          'font_size',
          'msg_throttle',
          'value',
          'margin']
```

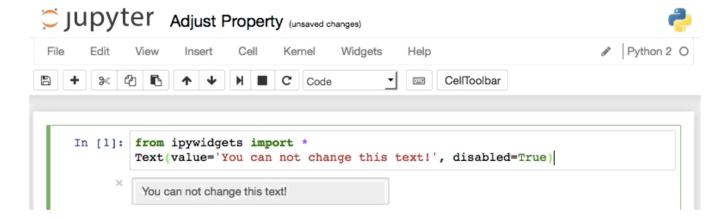

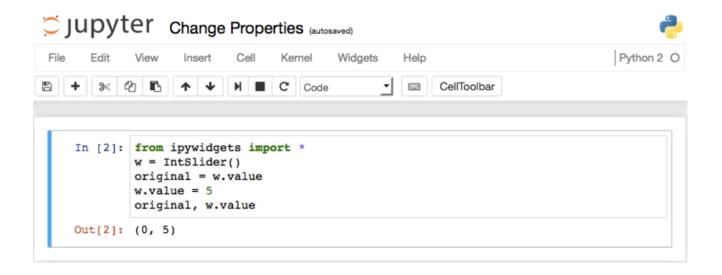

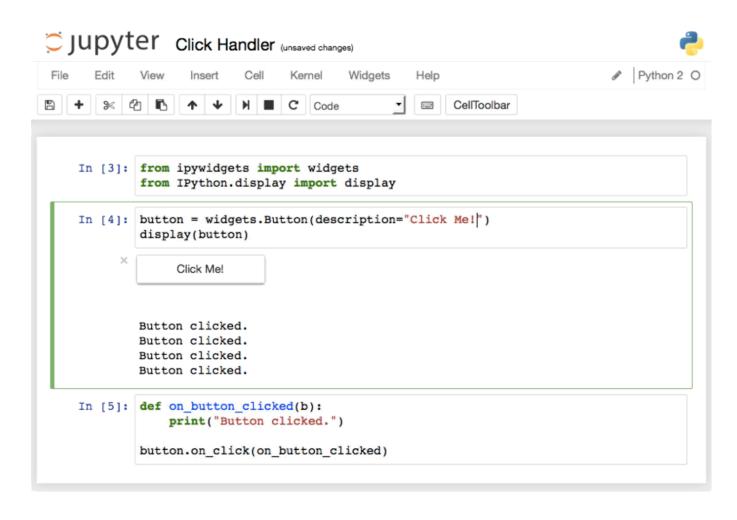

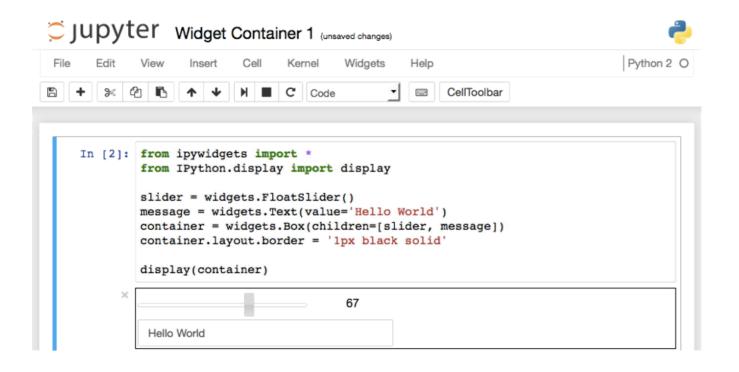

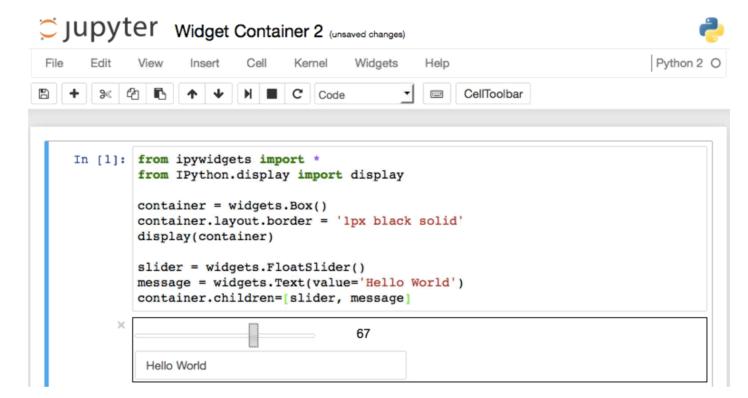

## **Chapter 7: Sharing and Converting Jupyter Notebooks**

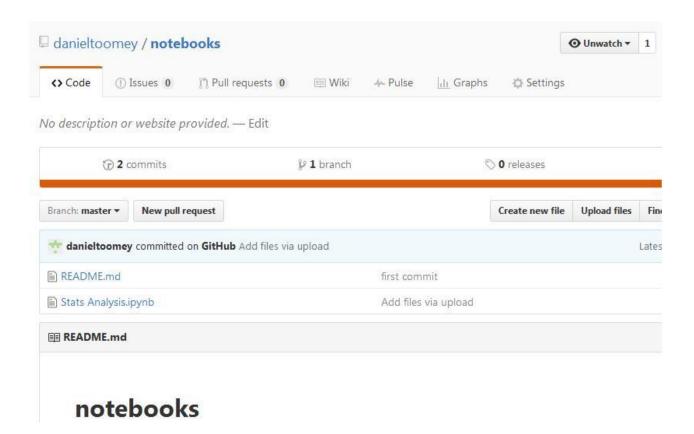

```
Branch: master ▼ notebooks / Stats Analysis.ipynb
```

r danieltoomey Add files via upload

1 contributor

```
In [17]: const stats = require("stats-analysis");

var arr = [98, 98.6, 98.4, 98.8, 200, 120, 98.5];

//standard deviation
var my_stddev = stats.stdev(arr).toFixed(2);

//mean
var my_mean = stats.mean(arr).toFixed(2);

//median
var my_median = stats.median(arr);

//median absolute deviation
var my_mad = stats.MAD(arr);

// Outlier detection. Returns indexes of outliers
var my_outliers = stats.indexOfOutliers(arr);
```

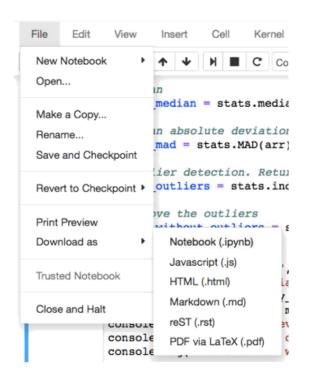

# Jupyter Stats Analysis Last Checkpoint: 06/13/2016 (autosaved)

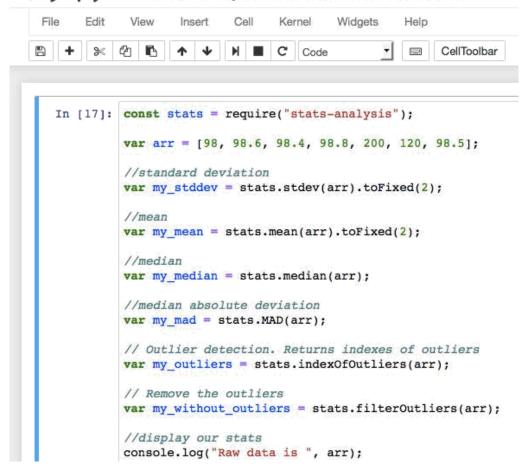

```
In [17]: const stats = require("stats-analysis");
          var arr = [98, 98.6, 98.4, 98.8, 200, 120, 98.5];
          //standard deviation
          var my_stddev = stats.stdev(arr).toFixed(2);
          //mean
          var my_mean = stats.mean(arr).toFixed(2);
          //median
          var my_median = stats.median(arr);
          //median absolute deviation
          var my_mad = stats.MAD(arr);
          // Outlier detection. Returns indexes of outliers
          var my_outliers = stats.indexOfOutliers(arr);
          // Remove the outliers
          var my_without_outliers = stats.filterOutliers(arr);
          //display our stats
          console.log("Raw data is ", arr);
          console.log("Standard Deviation is ", my_stddev);
          console.log("Mean is ", my_mean);
          console.log("Median is ", my median);
          console.log("Median Abs Deviation is " + my_mad);
         console.log("The outliers of the data set are ", my_outliers);
console.log("The data set without outliers is ", my_without_outliers);
          Raw data is [ 98, 98.6, 98.4, 98.8, 200, 120, 98.5 ]
         Standard Deviation is 35.07
         Mean is 116.04
         Median is 98.6
         Median Abs Deviation is 0.20000000000000284
         The outliers of the data set are [4, 5, 6]
         The data set without outliers is [ 98, 98.6, 98.4, 98.8 ]
Out[17]: undefined
```

```
Stats+Analysis-1,rst Stats+Analysis.md
     const stats = require("stats-analysis");
     var arr = [98, 98.6, 98.4, 98.8, 200, 120, 98.5];
     var my_stddev = stats.stdev(arr).toFixed(2);
     var my_mean = stats.mean(arr).toFixed(2);
     var my_median = stats.median(arr);
     var my_mad = stats.MAD(arr);
     var my_outliers = stats.indexOfOutliers(arr);
     var my_without_outliers = stats.filterOutliers(arr);
     console.log("Raw data is ", arr);
     console.log("Standard Deviation is ", my_stddev);
    console.log("Mean is ", my_mean);
     console.log("Median is ", my_median);
     console.log("Median Abs Deviation is " + my_mad);
     console.log("The outliers of the data set are ", my_outliers);
     console.log("The data set without outliers is ", my_without_outliers);
         Raw data is [ 98, 98.6, 98.4, 98.8, 200, 120, 98.5 ]
```

```
Stats+Analysis-1.rst Stats+Analysis.md
          var arr = [98, 98.6, 98.4, 98.8, 200, 120, 98.5];
          //standard deviation
          var my_stddev = stats.stdev(arr).toFixed(2);
          //mean
          var my_mean = stats.mean(arr).toFixed(2);
          //median
          var my_median = stats.median(arr);
          //median absolute deviation
18
          var my_mad = stats.MAD(arr);
19
          var my_outliers = stats.indexOfOutliers(arr);
          // Remove the outliers
          var my_without_outliers = stats.filterOutliers(arr);
          //display our stats
          console.log("Raw data is ", arr);
          console.log("Standard Deviation is ", my_stddev);
29
          console.log("Mean is ", my_mean);
30
          console.log("Median is ", my_median);
          console.log("Median Abs Deviation is " + my_mad);
          console.log("The outliers of the data set are ", my_outliers);
          console.log("The data set without outliers is ", my_without_outliers);
      .. parsed-literal::
40
          Raw data is [ 98, 98.6, 98.4, 98.8, 200, 120, 98.5 ]
```

# Stats Analysis

#### July 14, 2016

```
In [17]: const stats = require("stats-analysis");

var arr = [98, 98.6, 98.4, 98.8, 200, 120, 98.5];

//standard deviation
var my_stddev = stats.stdev(arr).toFixed(2);

//mean
var my_mean = stats.mean(arr).toFixed(2);

//median
var my_median = stats.median(arr);
```

### **Chapter 8: Multiuser Jupyter Notebooks**

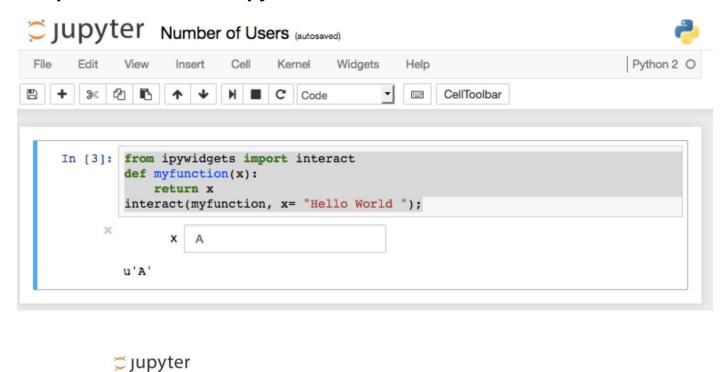

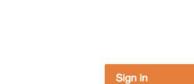

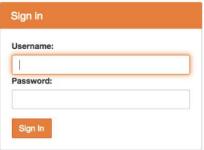

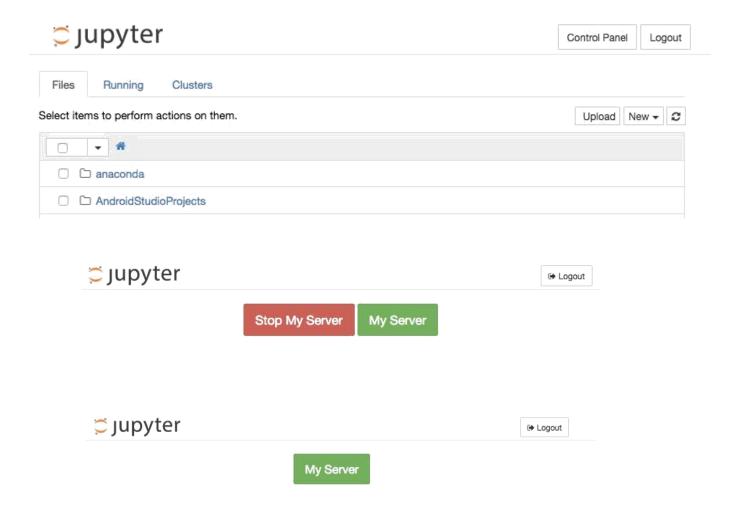

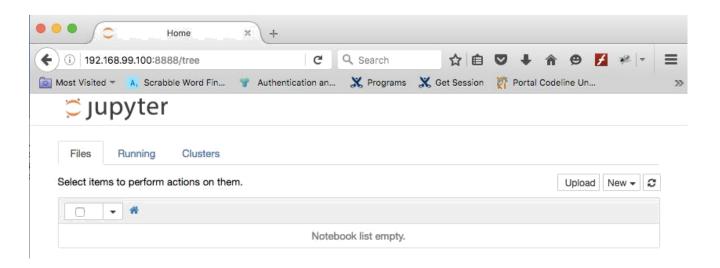

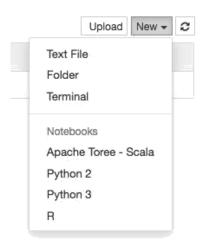

### **Chapter 9: Jupyter Scala Published**

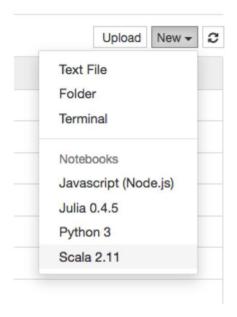

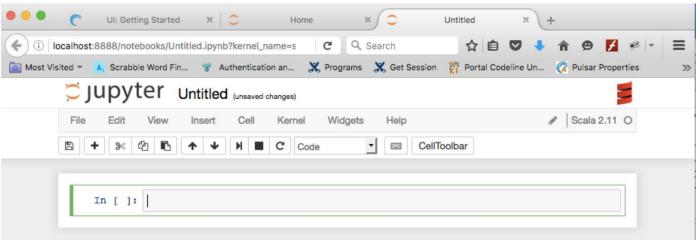

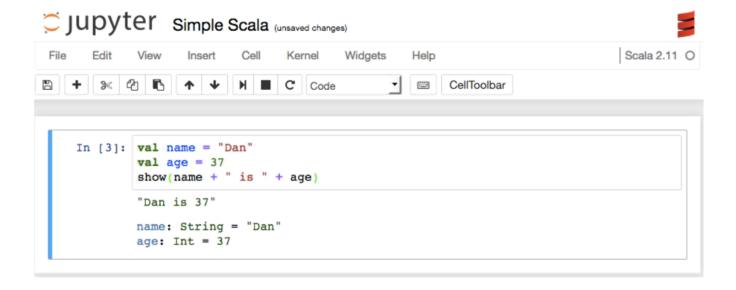

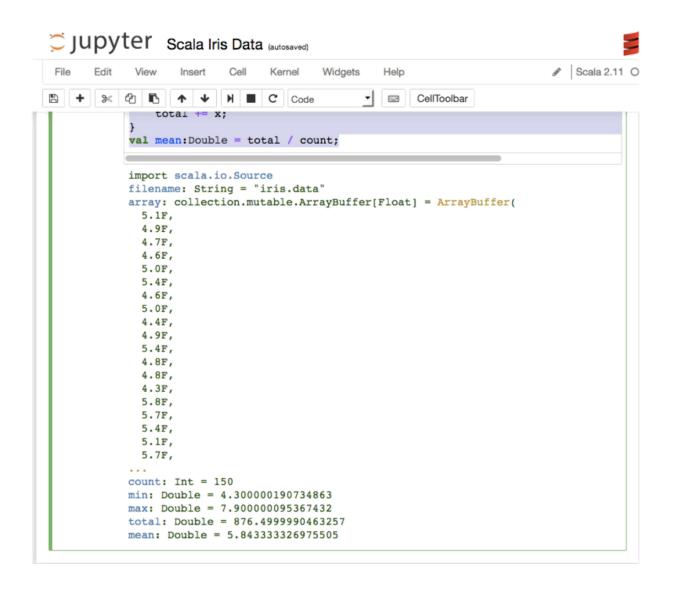

#### Jupyter Scala Array Operations Last Checkpoint: 3 minutes ago (autosaved)

females survived: Int = 233

mens\_survival\_rate: Float = 0.18890814F womens\_survival\_rate: Float = 0.7420382F

Edit

```
Cell
                                                                                            View
                               Kernel
                                       Widgets
                   Insert
                                                Help
var females_survived = 0
           for (line <- Source.fromFile(filename).getLines) {</pre>
               var cols = line.split(",").map(_.trim);
               var sex = cols(5);
               if (sex == "male") {
   males = males + 1;
                   if (cols(1).toInt == 1) {
                      males_survived = males_survived + 1;
               if (sex == "female") {
                   females = females + 1;
                   if (cols(1).toInt == 1) {
                       females_survived = females_survived + 1;
           val mens_survival_rate = males_survived.toFloat/males.toFloat
           val womens survival rate = females_survived.toFloat/females.toFloat
           import scala.io.Source
           filename: String = "train.csv"
           males: Int = 577
           females: Int = 314
           males_survived: Int = 109
```

```
C Jupyter Scala Random Numbers (unsaved changes)
          Insert Cell
                Kernel Widgets Help
                                      val max = dice.reduceLeft(_ max _)
      for( i <- 0 to 11) {
        var str =
        for( j <- 1 to dice(i)/3) {
          str = str + "X"
        print(i+1, str, "\n")
      (1,XXXXXXX,
      )(2,XXXXXXXXXXXXXXXX,
      )(11,XXXXXXXXXX,
      )(12,,
      r: util.Random = scala.util.Random@a5edf54
      samples: Int = 1000
      dice: Array[Int] = Array(23, 48, 76, 112, 148, 164, 135, 114, 78, 71, 31,
      max: Int = 164
 In [ ]:
```

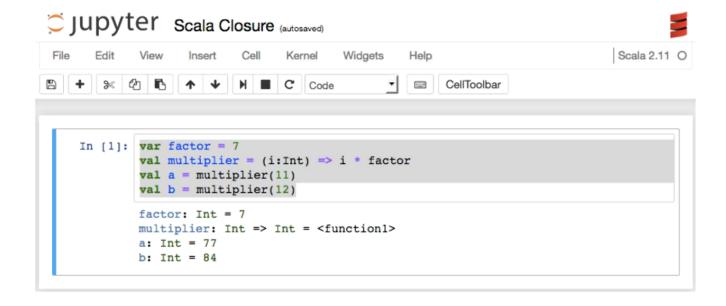

#### Jupyter Scala Higher Order Functions (autosaved) Edit Cell Kernel Widgets Scala 2.11 O View Insert Help (2) B M C Code CellToolbar In [10]: def squared(x: Int): Int = x \* x def cubed(x: Int): Int = x \* x \* x def process(a: Int, processor: Int => Int): Int = {processor(a) } val fiveSquared = process(5, squared)

```
defined function squared
defined function cubed
defined function process
fiveSquared: Int = 25
sevenCubed: Int = 343
```

val sevenCubed = process(7, cubed)

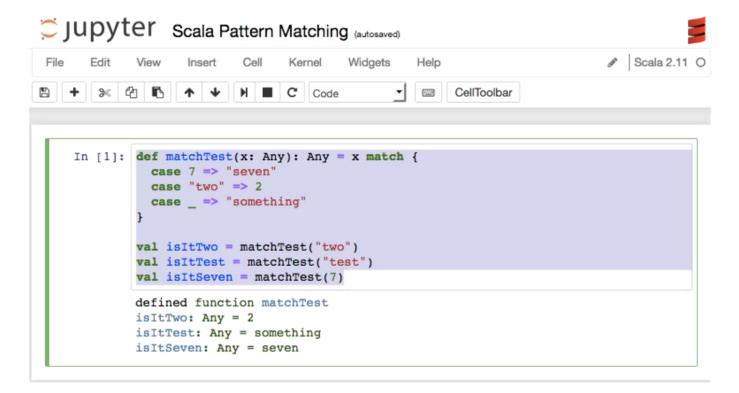

## Jupyter Scala Case Classes (unsaved changes)

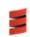

```
Edit
        View
               Insert
                       Cell
                              Kernel
                                      Widgets
                                                                              Scala 2.11 O
                             C Code
                                                2000
                                                     CellToolbar
In [4]: case class Car(brand: String, model: String)
        val buickLeSabre = Car("Buick", "LeSabre")
        defined class Car
        buickLeSabre: $user.Car = Car("Buick", "LeSabre")
In [5]: def carType(car: Car) = car match {
          case Car("Honda", "Accord") => "sedan"
          case Car("GM", "Denali") => "suv"
          case Car("Mercedes", "300") => "luxury"
          case Car("Buick", "LeSabre") => "sedan"
          case _ => "Car: is of unknown type"
        val typeOfBuick = carType(buickLeSabre)
        defined function carType
        typeOfBuick: String = "sedan"
```

# Jupyter Scala Immutability (unsaved changes)

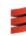

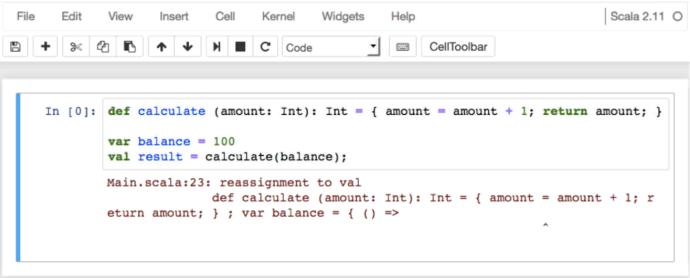

#### Jupyter Scala Collections (autosaved) Scala 2.11 O Edit View Insert Cell Kernel Widgets Help C Code CellToolbar 2440 In [2]: var mutableList = List(1, 2, 3); var immutableList = scala.collection.immutable.List(4, 5, 6); mutableList.updated(1,400); immutableList.updated(1,700); mutableList: List[Int] = List(1, 2, 3) immutableList: List[Int] = List(4, 5, 6) resl\_2: List[Int] = List(1, 400, 3) res1\_3: List[Int] = List(4, 700, 6)

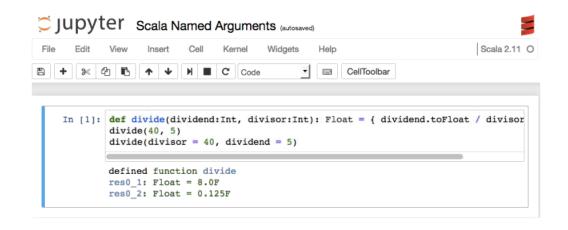

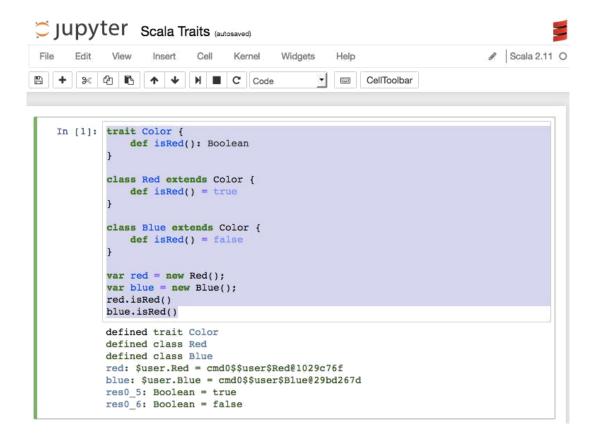

#### **Chapter 10: Jupyter and Big Data**

```
Jupyter Spark File Line Lengths (autosaved)
                                                                               Python 2 O
       Edit
             View
                                  Kernel
                    Insert
                            Cell
        3 C 6
                           N ■ C Code
                                                    CellToolbar
    In [2]: import pyspark
            if not 'sc' in globals():
                sc = pyspark.SparkContext()
            lines = sc.textFile("Spark File Words.ipynb")
            lineLengths = lines.map(lambda s: len(s))
            totalLength = lineLengths.reduce(lambda a, b: a + b)
            print(totalLength)
            21116
```

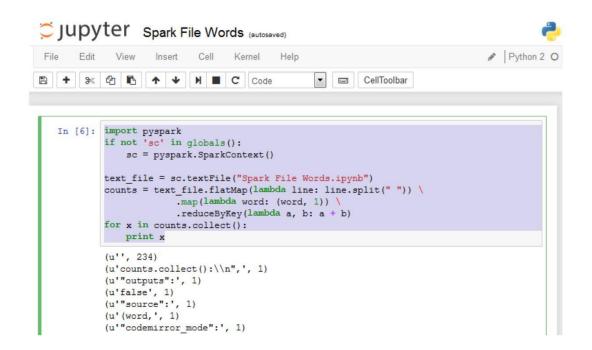

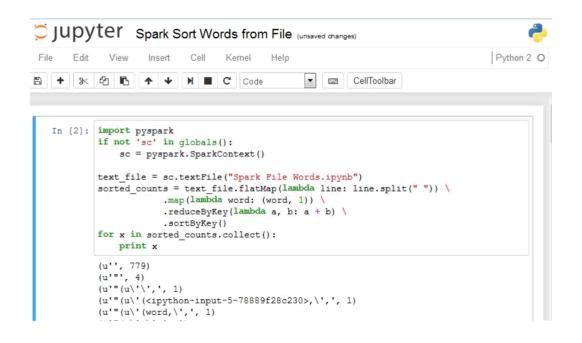

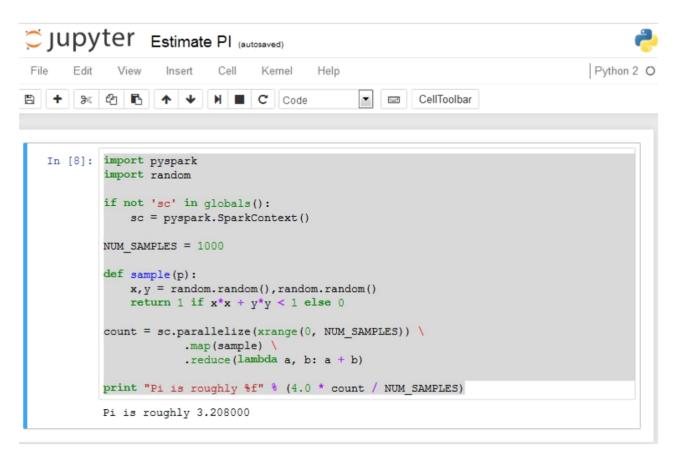

## Jupyter Log File Examination (autosaved)

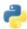

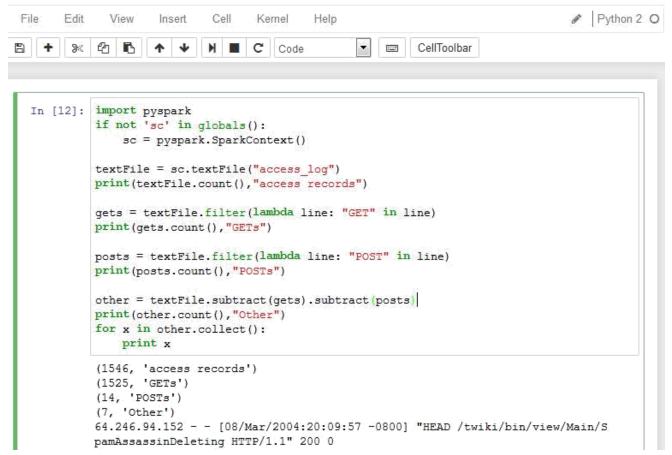

# Jupyter Spark Primes (autosaved)

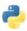

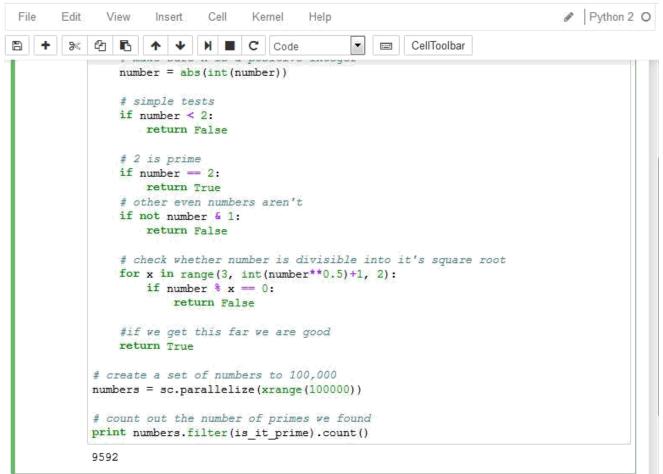

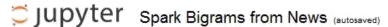

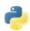

```
Python 2 O
     Edit
           View
                   Insert
                           Cell
                                  Kernel
                                 C Code
          40 6
                                                     CellToolbar
In [11]: import pyspark
          if not 'sc' in globals():
             sc = pyspark.SparkContext()
          sentences = sc.textFile('2600raid.txt') \
             .glom() \
              .map(lambda x: " ".join(x)) \
              .flatMap(lambda x: x.split("."))
          print(sentences.count(), "sentences")
         bigrams = sentences.map(lambda x:x.split()) \
             .flatMap(lambda x: [((x[i],x[i+1]),1) for i in range(0,len(x)-1)])
         print(bigrams.count(), "bigrams")
          frequent bigrams = bigrams.reduceByKey(lambda x,y:x+y) \
             .map(lambda x:(x[1],x[0]))
              .sortByKey(False)
          frequent bigrams.take(10)
          (220, 'sentences')
          (3463, 'bigrams')
Out[11]: [(36, (u'of', u'the')),
          (15, (u'the', u'mall')),
          (12, (u'At', u'this')),
          (12, (u'on', u'the')),
          (12, (u'to', u'the')),
          (11, (u'the', u'guards')),
```

# Jupyter Spark Daily Show Guests (autosaved)

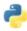

```
Python 2 O
      Edit
File
             View
                    Insert
                            Cell
                                   Kernel
                                            Help
                            N ■ C Code
       38
           40 6
                                                      CellToolbar
 In [32]: import pyspark
           import csv
           import operator
           import itertools
           import collections
           if not 'sc' in globals():
               sc = pyspark.SparkContext()
           years = {}
           occupations = {}
           guests = {}
           #YEAR, GoogleKnowlege_Occupation, Show, Group, Raw_Guest_List
           with open('daily_show_guests.csv', 'rb') as csvfile:
               reader = csv.DictReader(csvfile)
               for row in reader:
                   year = row['YEAR']
                   if years.has_key(year):
                       years[year] = years[year] + 1
                       years[year] = 1
                   occupation = row['GoogleKnowlege Occupation']
                   if occupations.has_key(occupation):
                       occupations[occupation] = occupations[occupation] + 1
                       occupations[occupation] = 1
```

```
guest = row['Raw Guest List']
        if guests.has key(guest):
            guests[guest] = guests[guest] + 1
       else:
            guests[guest] = 1
syears = sorted(years.items(), key=operator.itemgetter(1), reverse=True)
soccupations = sorted(occupations.items(), key=operator.itemgetter(1), reverse=
sguests = sorted(guests.items(), key=operator.itemgetter(1), reverse=True)
print syears[:5]
print soccupations[:5]
print squests[:5]
₹ ...
[('2000', 169), ('1999', 166), ('2003', 166), ('2013', 166), ('2010', 165)]
[('actor', 596), ('actress', 271), ('journalist', 180), ('author', 102), ('
Journalist', 72)]
[('Fareed Zakaria', 19), ('Denis Leary', 17), ('Brian Williams', 16), ('Pau
1 Rudd', 13), ('Ricky Gervais', 13)]
```